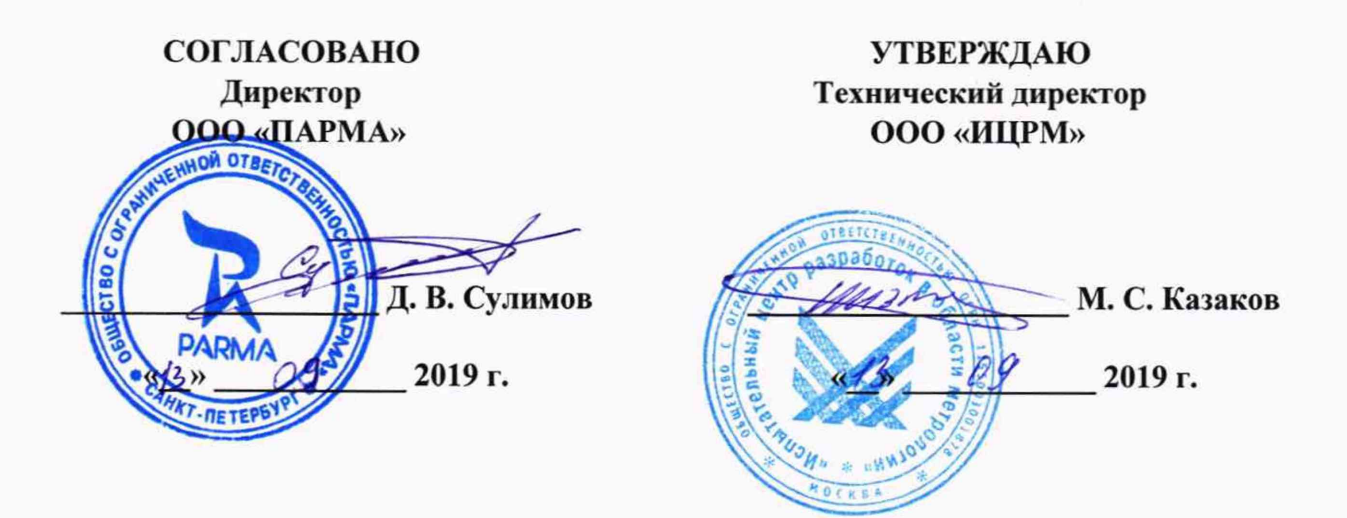

# **Регистраторы показателей качества электрической энергии «Парма РК1.01»**

МЕТОДИКА ПОВЕРКИ РА1.001.001МП

> **г. Москва 2019 г.**

# Содержание

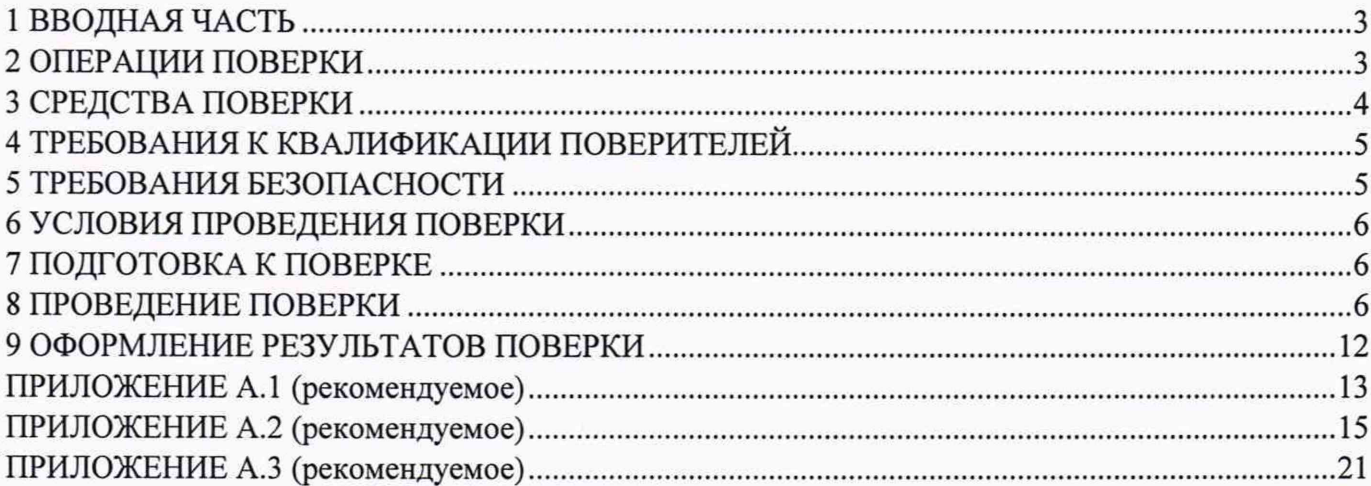

### <span id="page-2-0"></span>**1 ВВОДНАЯ ЧАСТЬ**

1.1 Настоящая методика поверки распространяется на регистраторы показателей качества электрической энергии «Парма РК1.01» (далее по тексту - регистраторы), выпускаемые по ТУ 4222-011-31920409-2004 и предназначенные для измерений, регистрации и анализа показателей качества электрической энергии (далее по тексту - ПКЭ) по ГОСТ 30804.4.30-2013, ГОСТ 30804.4.7-2013. Поверку регистратора осуществляют органы государственной метрологической службы или аккредитованные метрологические службы юридических лиц.

1.2 На первичную поверку следует предъявлять регистраторы до ввода в эксплуатацию, а также после ремонта.

1.3 Регистраторы подлежат поверке с периодичностью, устанавливаемой потребителем с учётом режимов и интенсивности эксплуатации, но не реже одного раза в 4 года.

1.4 Допускается проведение поверки для меньшего числа измеряемых величин, в соответствии с заявлением владельца СИ, с обязательным указанием в свидетельстве о поверке информации об объеме проведенной поверки.

1.5 Основные метрологические характеристики регистраторов приведены в таблице 1.

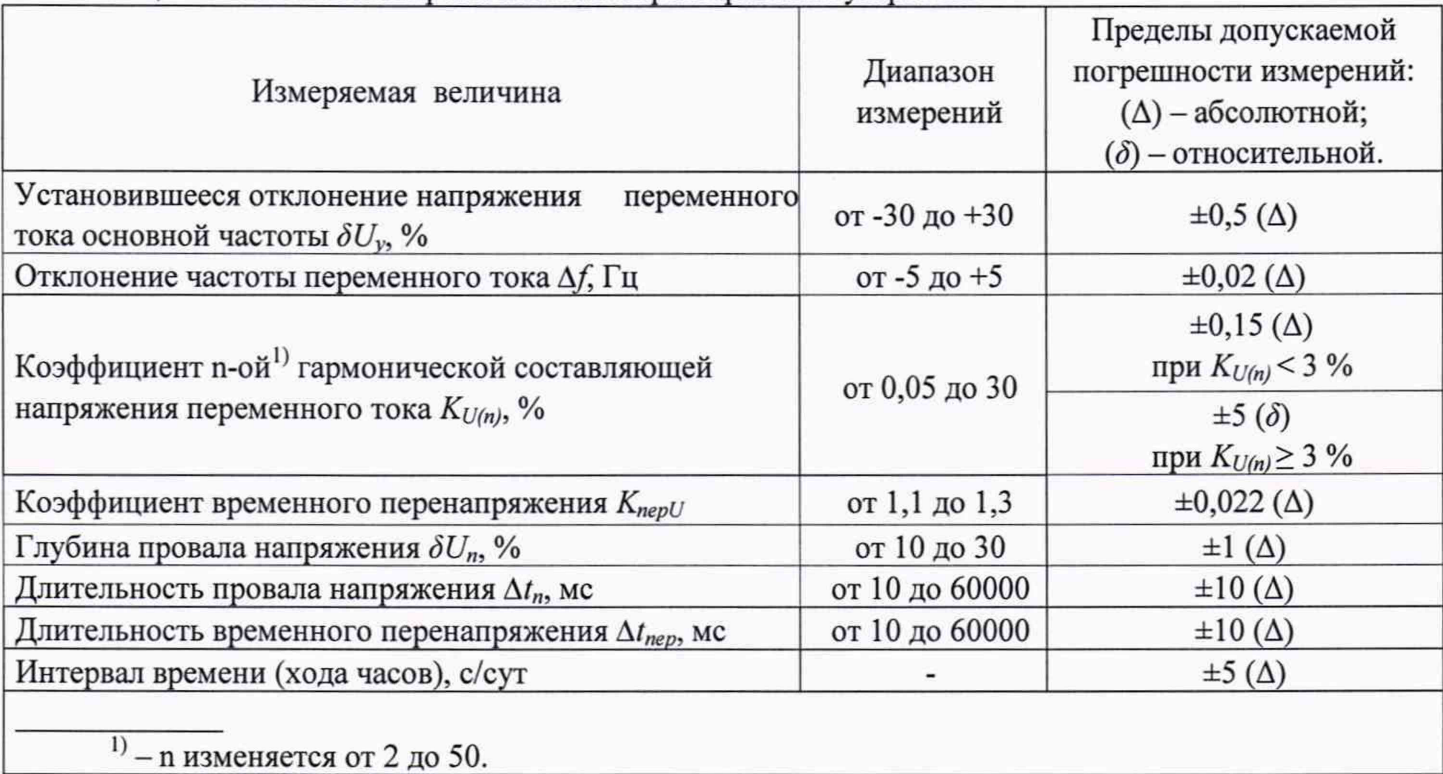

Таблица 1 - Основные метрологические характеристики устройств

## **2 ОПЕРАЦИИ ПОВЕРКИ**

2.1 Операции, выполняемые при поверке регистраторов, и порядок их выполнения приведены в таблице 2.

Таблина 2

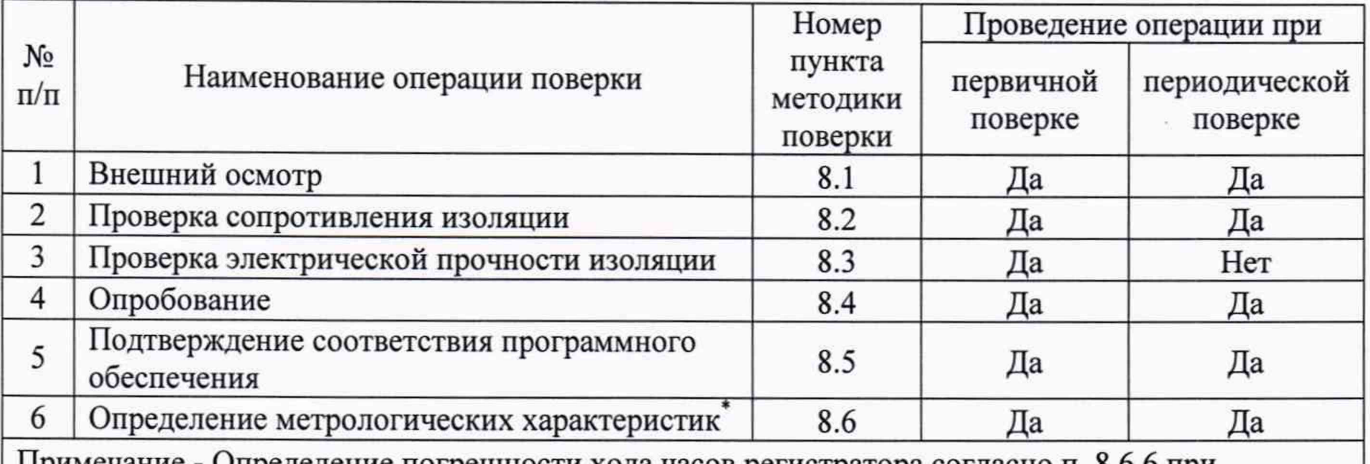

Примечание - Определение погрешности хода часов регистратора согласно п. 8.6.6 при периодической поверке допускается проводить по второму методу

2.2 Последовательность проведения операций поверки обязательна.

2.3 При получении отрицательных результатов при проведении той или иной операции поверка прекращается.

## 3 СРЕДСТВА ПОВЕРКИ

3.1 При проведении поверки рекомендуется применять средства поверки, приведённые в таблице 3.

3.2 Применяемые средства поверки должны быть исправны, средства измерений поверены и иметь действующие документы о поверке. Испытательное оборудование должно быть аттестовано.

3.3 Допускается применение аналогичных основных средств поверки, обеспечивающих соотношение пределов допускаемых погрешностей средств поверки и поверяемых регистраторов не менее чем 1:3.

3.4 Допускается применение аналогичных вспомогательных средств поверки с характеристиками не хуже представленных в таблице 3.

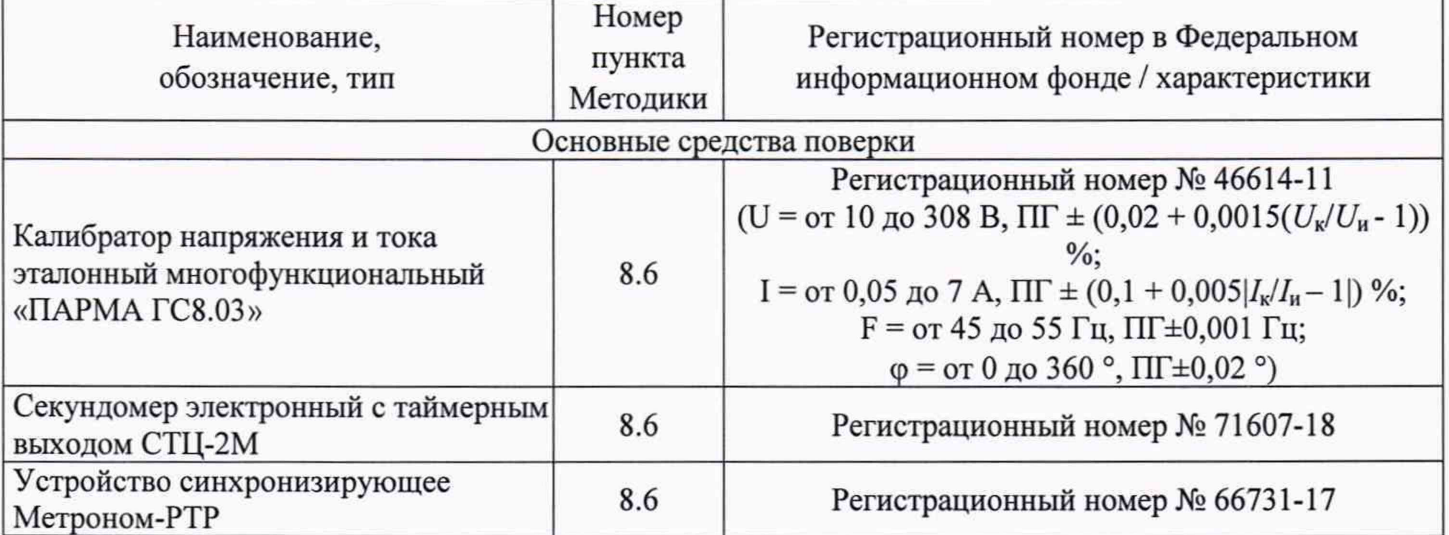

Таблица 3

**Продолжение таблицы 3**

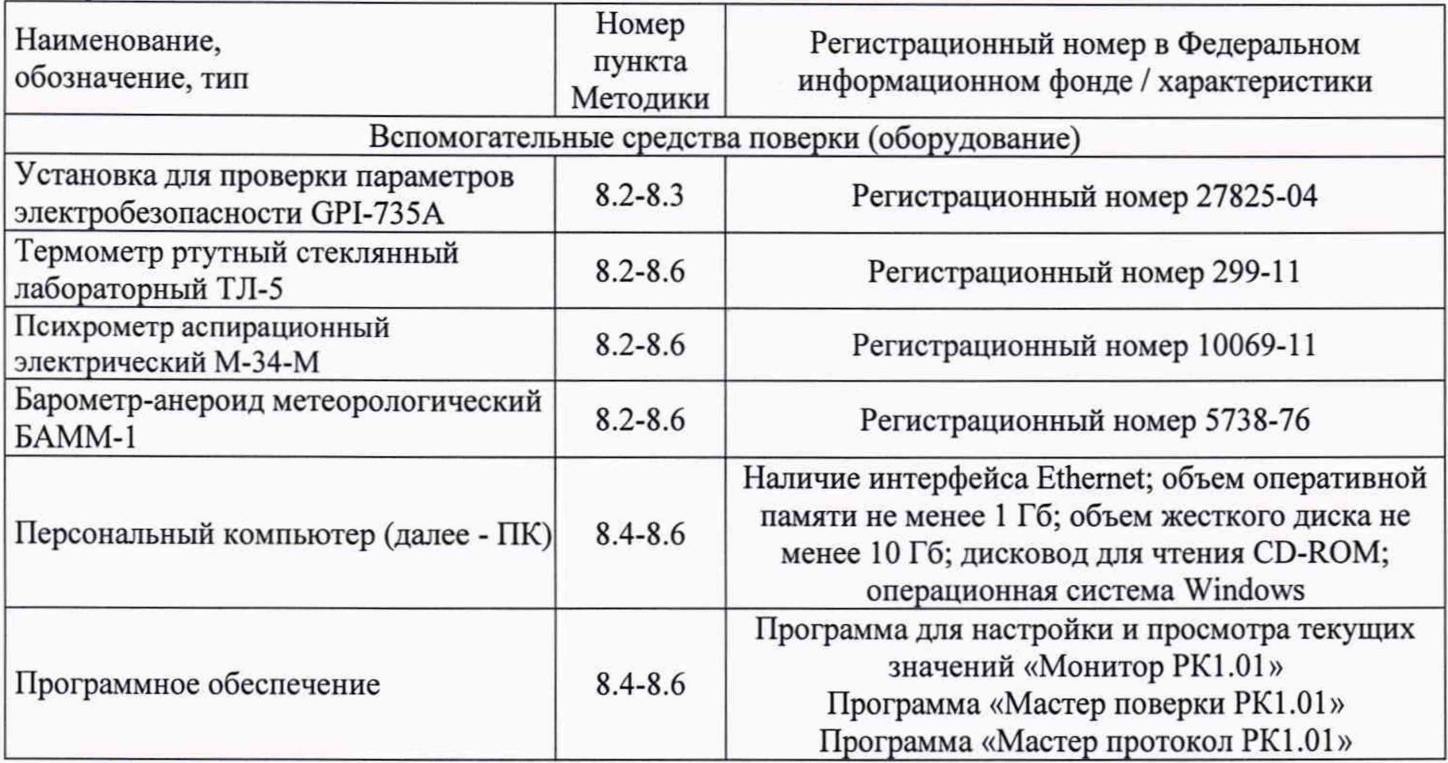

## **4 ТРЕБОВАНИЯ К КВАЛИФИКАЦИИ ПОВЕРИТЕЛЕЙ**

<span id="page-4-0"></span>4.1 К проведению поверки допускают лица из числа сотрудников организаций, аккредитованных на право проведения поверки в соответствии с действующим законодательством РФ, изучившие настоящую методику поверки, руководства по эксплуатации на поверяемое средство измерений и применяемые средства поверки, имеющие стаж работы по данному виду измерений не менее 1 года.

4.2 Поверитель должен пройти инструктаж по технике безопасности и иметь действующее удостоверение на право работы в электроустановках с напряжением до 1000 В с квалификационной группой по электробезопасности не ниже III.

### **5 ТРЕБОВАНИЯ БЕЗОПАСНОСТИ**

<span id="page-4-1"></span>5.1 При проведении поверки должны быть соблюдены требования безопасности, установленные ГОСТ 12.3.019-80, «Правилах технической эксплуатации электроустановок потребителей (ПТЭ)», «Правила техники безопасности при эксплуатации электроустановок потребителей» и «Правила устройства электроустановок (ПУЭ)», утвержденных установленном порядке.

5.2 Провести технические и организационные мероприятия по обеспечению безопасности проводимых работ в соответствии с действующими положениями ГОСТ 12.2.007.0-75 и ГОСТ 12.2.007.3-75.

5.3 Средства поверки, которые подлежат заземлению, должны быть надежно заземлены. Подсоединение зажимов защитного заземления к контуру заземления должно производиться ранее других соединений, а отсоединение - после всех отсоединений.

5.4 Должны быть обеспечены требования безопасности, изложенные в эксплуатационных документах на устройства и применяемые средства поверки.

## 6 УСЛОВИЯ ПРОВЕДЕНИЯ ПОВЕРКИ

6.1 Поверка проводится в нормальных условиях применения.

6.2 Нормальные условия применения регистратора по ГОСТ 22261.

6.3 Номинальная температура окружающего воздуха 20 °С. Допускаемое отклонение температуры окружающего воздуха ±5 °С.

6.4 Для контроля температуры окружающей среды и относительной влажности воздуха использовать Термометр ртутный стеклянный лабораторный ТЛ-5 и Психрометр аспирационный М-34-М.

6.5 Для контроля атмосферного давления использовать Барометр-анероид метеорологический БАММ-1.

## **7 ПОДГОТОВКА К ПОВЕРКЕ**

7.1 Перед проведением поверки необходимо выполнить следующие подготовительные работы:

 $-$  выдержать регистраторы в условиях окружающей среды, указанных в п.6.1, не менее 2 ч, если они находились в климатических условиях, отличающихся от указанных в п.6.1;

- подготовить к работе средства измерений, используемые при поверке, в соответствии с руководствами по их эксплуатации;

## **8 ПРОВЕДЕНИЕ ПОВЕРКИ**

**Примечание: регистраторы показателей качества электрической энергни «Парма РК1.01» имеют внешнее программное обеспечение «Мастер поверки РК1.01» и «Мастер протокол РК1.01» для проведения поверки с возможностью автоматического формирования протокола поверки. Блок-схема с описанием алгоритма поверки приведена в Приложении А.З.**

8.1 Внешний осмотр

При внешнем осмотре проверяют соответствие регистраторов следующим требованиям:

- соответствие комплектности перечню, указанному в формуляре;
- соответствие серийного номера указанному в формуляре;
- маркировку и наличие необходимых надписей на регистраторе;
- наличие и целостность пломб;

- отсутствия внешних повреждений корпуса, вилки и комплектующих. Регистратор и комплектующие изделия не должны иметь видимых повреждений, вмятин, разрывов и перекосов элементов.

Результаты проверки считаются положительными, если выполняются все вышеуказанные требования.

8.2 Проверка сопротивления изоляции регистратора

Проверка проводится в следующей последовательности:

1) Объединить контакты «фаза» и «ноль» вилки питания регистратора, образовав контакт - КО.

2) Обернуть корпус регистратора фольгой, за исключением области, вокруг зажимов, образовав контакт «земля», соединив его со всеми доступными токопроводящими частями и зажимом защитного заземления вилки питания.

3) Установить на установке для проверки параметров электробезопасности GPI-735A

(далее - установка GPI-735A) напряжение 1000 В и измерить сопротивление изоляции между контактами КО и «земля».

Результаты проверки считаются положительными, если сопротивление изоляции не менее 2 МОм.

8.3 Проверка электрической прочности изоляции

Проверка проводится в следующей последовательности:

1) Установить на установке GPI-735A испытательное напряжение 1,35 кВ и подать его между контактами КО и «земля», выдержать его в течение 1 минуты. Снять напряжение.

Результаты проверки считаются положительными, если в результате испытаний не произошло пробоя изоляции.

8.4 Опробование

Опробование необходимо проводить в следующей последовательности:

1) Подготовить регистратор в соответствии с руководством по эксплуатации.

2) Вставить карту памяти SD/SDHC в регистратор.

3) Подключить регистратор к сети переменного тока.

4) Регистратор запускает программу самотестирования, при положительных результатах самотестирования загорается светодиод «Минута».

5) В течение 20 с загорается и начинает мигать светодиод «Работа», а светодиод «Минута» начинает мигать в течение 1 минуты с интервалом 1 с и раздается звуковой сигнал.

Результат проверки считается положительным, если при подаче электрического питания загорается светодиод «Минута», а также после успешной процедуры самотестирования загорается индикатор-светодиод «Минута».

8.5 Подтверждение соответствия программного обеспечения

Проверка проводится в следующей последовательности:

1) подключить регистратор к ПК в соответствии с руководством по эксплуатации;

2) включить регистратор;

3) установить внешнее программное обеспечение Монитор РК1.01 (программа для настройки и просмотра текущих значений «Монитор РК1.01»), Мастер поверки РК1.01 (программа «Мастер поверки РК1.01»), Мастер протокол РК1.01 (программа «Мастер протокол РК1.01») (далее – ВПО);

4) Перемещаясь в меню ВПО считать наименование и номер версии внешнего программного обеспечения регистратора и сравнить их с данными, представленными в описании типа.

Результаты проверки считаются положительными, если отображаемые в ВПО наименование и номер версии программного обеспечения регистратора соответствуют данным, представленным в описание типа.

8.6 Определение погрешностей измерений регистратора

8.6.1 Погрешности измерений, в зависимости от способа нормирования допускаемых погрешностей, рассчитывают по формулам (1) - (2):

- абсолютную погрешность *АА,* в единицах измеренной величины:

$$
\Delta A = \begin{vmatrix} A_P - A_\Gamma \end{vmatrix},\tag{1}
$$

где  $A_V$  - заданное значение параметра, в единицах измеряемой величины;

*А р -* измеренное значение параметра регистратором, в единицах измеряемой величины; - относительную погрешность *8А,* %:

$$
\delta A = 100 \cdot \frac{A_p - A_r}{A_r} \tag{2}
$$

где  $A<sub>\Gamma</sub>$  - заданное значение параметра, в единицах измеряемой величины;

 $A_P$  – измеренное значение параметра регистратором, в единицах измеряемой величины.

8.6.2 Определение диапазона измерений и абсолютной погрешности при измерении установившегося значения отклонения напряжения переменного тока основной частоты проводится в следующей последовательности:

1) подготовить калибратор напряжения и тока эталонный многофункциональный «ПАРМА ГС8.03» (далее – калибратор), персональный компьютер и регистратор, а также вспомогательные средства измерений и оборудование (согласно разделу 3 настоящей методики поверки) к работе согласно их эксплуатационной документации;

2) собрать схему, представленную на рисунке А.1 Приложения А.1;

3) включить эталонное оборудование, поверяемый регистратор, a также вспомогательные средства измерений и оборудование согласно их эксплуатационной документации;

4) синхронизировать поверяемый регистратор и ПК по интерфейсу Bluetooth или Инфракрасный порт (далее - ИК-порт);

5) при помощи калибратора подать на измерительные входы поверяемого регистратора поверяемый сигнал №1, представленный в таблице 4 (при частоте переменного тока 50 Гц);

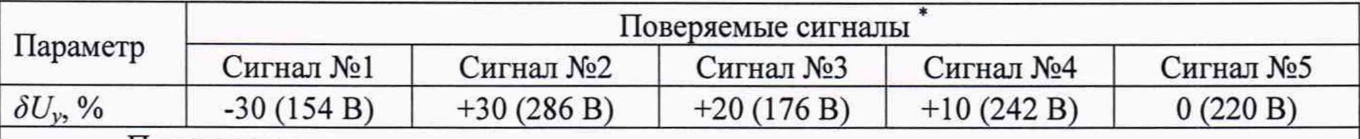

### Таблица 4

#### Примечания

\* - допускается использовать другие комбинации напряжений. Испытания провести не менее чем для пяти комбинации 5 равномерно распределенных значений внутри диапазона измерений установившегося отклонения напряжения переменного тока основной частоты;

6) при помощи ПО «Монитор РК1.01» зафиксировать измеренные установившиеся отклонения напряжения переменного тока основной частоты, переданные по Bluetooth или ИКпорту от поверяемого регистратора;

7) рассчитать значения абсолютной погрешности измерений установившегося значения отклонения напряжения переменного тока основной частоты по формуле (1);

8) повторить пп. 5) - 7) для остальных испытательных сигналов, представленных в таблице 4.

Результат поверки считается положительным, если при измерении установившихся значений отклонения напряжения переменного тока, диапазон измерений и абсолютные погрешности не превышают пределов, представленных в таблице 1.

8.6.3 Определение диапазона измерений и абсолютной погрешности при измерении отклонения частоты переменного тока проводится в следующей последовательности:

1) подготовить калибратор напряжения и тока эталонный многофункциональный «ПАРМА ГС8.03» (далее – калибратор), персональный компьютер и регистратор, а также вспомогательные средства измерений и оборудование (согласно разделу 3 настоящей методики поверки) к работе согласно их эксплуатационной документации;

2) собрать схему, представленную на рисунке А.1 Приложения А;

3) включить эталонное оборудование, поверяемый регистратор, а также вспомогательные средства измерений и оборудование согласно их эксплуатационной документации;

8

4) синхронизировать поверяемый регистратор и ПК по интерфейсу Bluetooth или ИКпорту;

5) при помощи калибратора подать на измерительные входы поверяемого регистратора поверяемый сигнал №1, представленный в таблице 5 (при напряжении переменного тока 220 В); Таблица 5

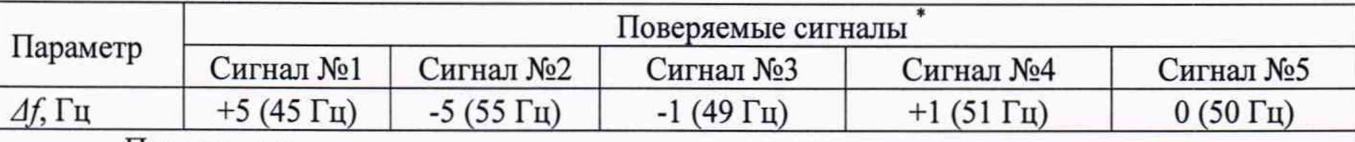

Примечания

- допускается использовать другие комбинации частоты. Поверку провести не менее чем для пяти комбинации 5 равномерно распределенных значений внутри диапазона измерений отклонения частоты переменного тока;

6) при помощи ПО «Монитор РК1.01» зафиксировать измеренные отклонения частоты переменного тока, переданные по Bluetooth или ИК-порт от поверяемого регистратора;

7) рассчитать значения абсолютной погрешности измерений отклонения частоты переменного тока по формуле (1);

8) повторить пп. 5) - 7) для остальных поверяемых сигналов, представленных в таблице 5.

Результат поверки считается положительным, если при измерении отклонения частоты переменного тока, диапазон измерений и абсолютные погрешности не превышают пределов, представленных в таблице 1.

8.6.4 Определение диапазона измерений, абсолютной и относительной погрешности при измерении коэффициента n-ой гармонической составляющей напряжения переменного тока проводится в следующей последовательности:

1) подготовить калибратор напряжения и тока эталонный многофункциональный «ПАРМА ГС8.03» (далее - калибратор), персональный компьютер и регистратор, а также вспомогательные средства измерений и оборудование (согласно разделу 3 настоящей методики поверки) к работе согласно их эксплуатационной документации;

2) собрать схему, представленную на рисунке А.1 Приложения А;

эталонное оборудование, поверяемый регистратор, 3) включить a также вспомогательные средства измерений и оборудование согласно их эксплуатационной документации;

4) синхронизировать поверяемый регистратор и ПК по интерфейсу Bluetooth или ИКпорт;

5) при помощи калибратора подать на измерительные входы поверяемого регистратора поверяемый сигнал №1, представленный в таблице 6;

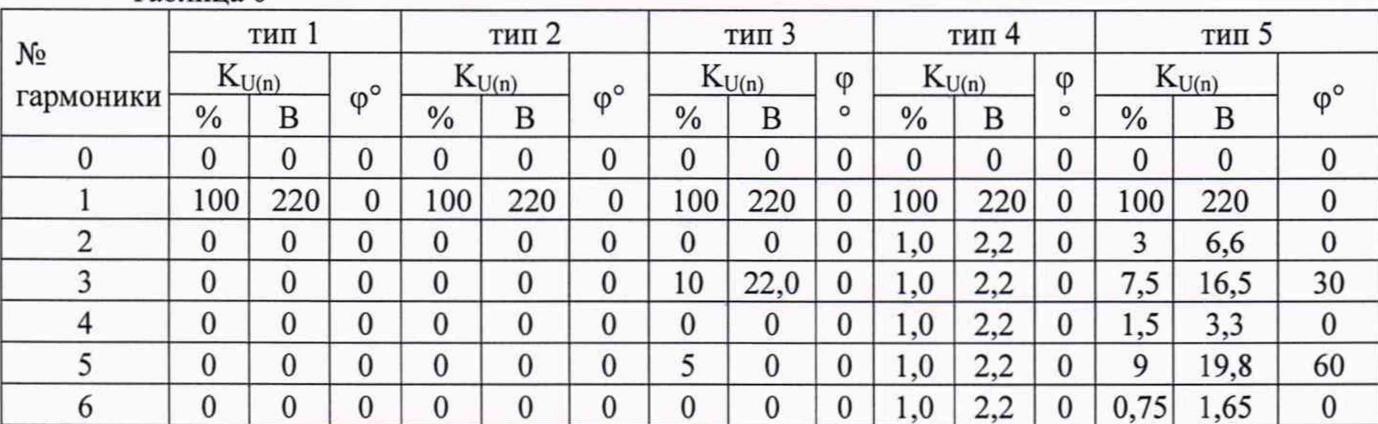

Таблина 6

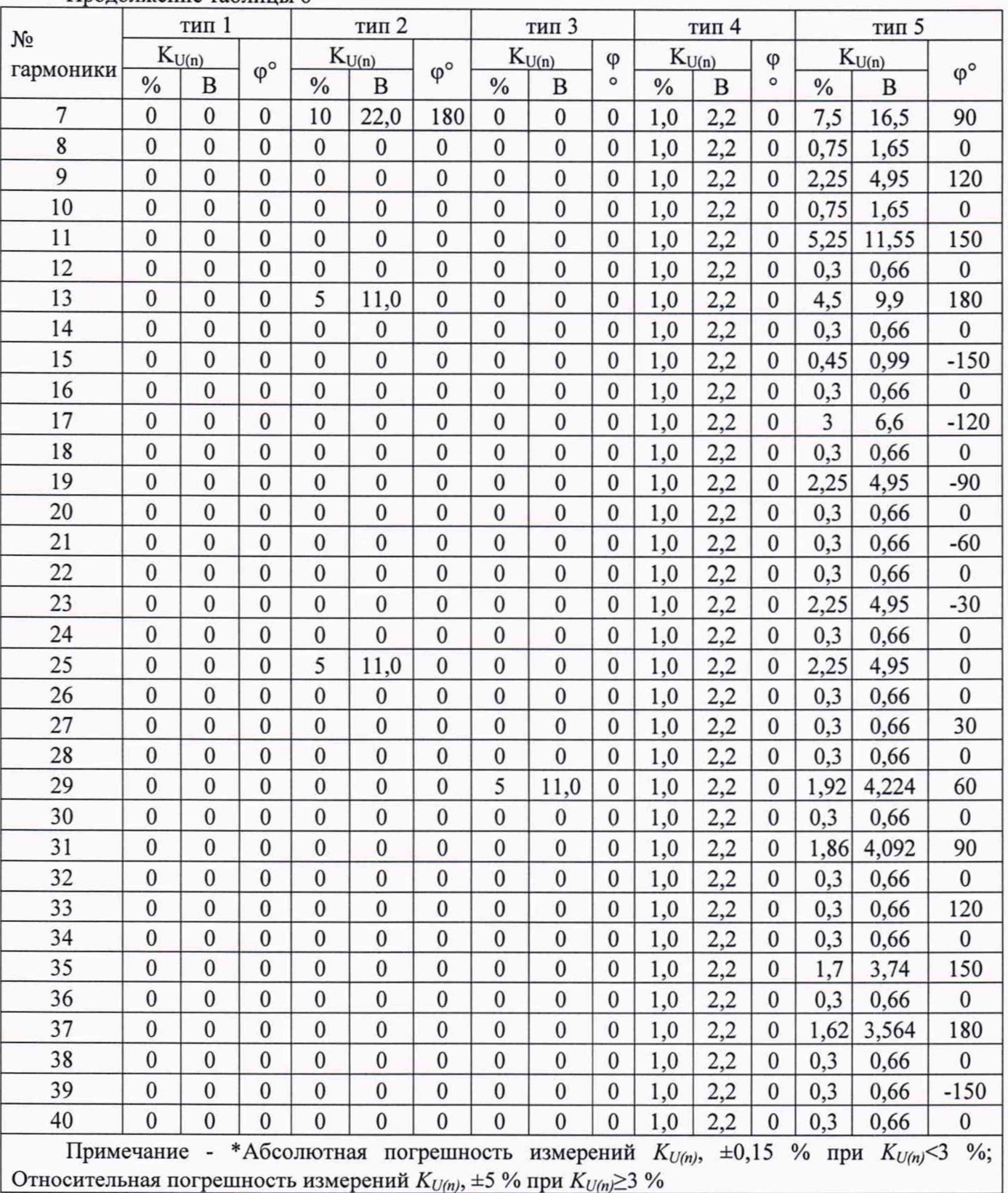

**Продолжение таблицы 6**

6) при помощи ПО «Монитор РК1.01» зафиксировать измеренные значения коэффициента n-ой гармонической составляющей напряжения переменного тока, переданные по Bluetooth или ИК от поверяемого регистратора;

7) рассчитать значения абсолютной или относительной погрешности измерений коэффициента n-ой гармонической составляющей напряжения переменного тока по формулам  $(1)$  -**(**2**);**

8) повторить пп. 5) - 7) для остальных испытательных сигналов, представленных в таблице 6.

Результат поверки считается положительным, если при измерении коэффициента п-ой гармонической составляющей напряжения переменного тока, диапазон измерений, абсолютная и относительная погрешность не превышают пределов, представленных в таблице 1.

8.6.5 Определение диапазона измерений и абсолютной погрешности при измерении временного перенапряжения, глубины провала напряжения, длительности провала напряжения и длительности временного перенапряжения проводится в следующей последовательности:

1) подготовить калибратор напряжения и тока эталонный многофункциональный «ПАРМА ГС8.03» (далее - калибратор), персональный компьютер и регистратор, а также вспомогательные средства измерений и оборудование (согласно разделу 3 настоящей методики поверки) к работе согласно их эксплуатационной документации;

2) собрать схему, представленную на рисунке А. 1 Приложения А;

3) включить эталонное оборудование, поверяемый регистратор, а также вспомогательные средства измерений и оборудование согласно их эксплуатационной документации;

4) синхронизировать поверяемый регистратор и ПК по интерфейсу Bluetooth или ИК;

5) при помощи калибратора подать на измерительные входы поверяемого регистратора поверяемый сигнал №1, представленный в таблице 7;

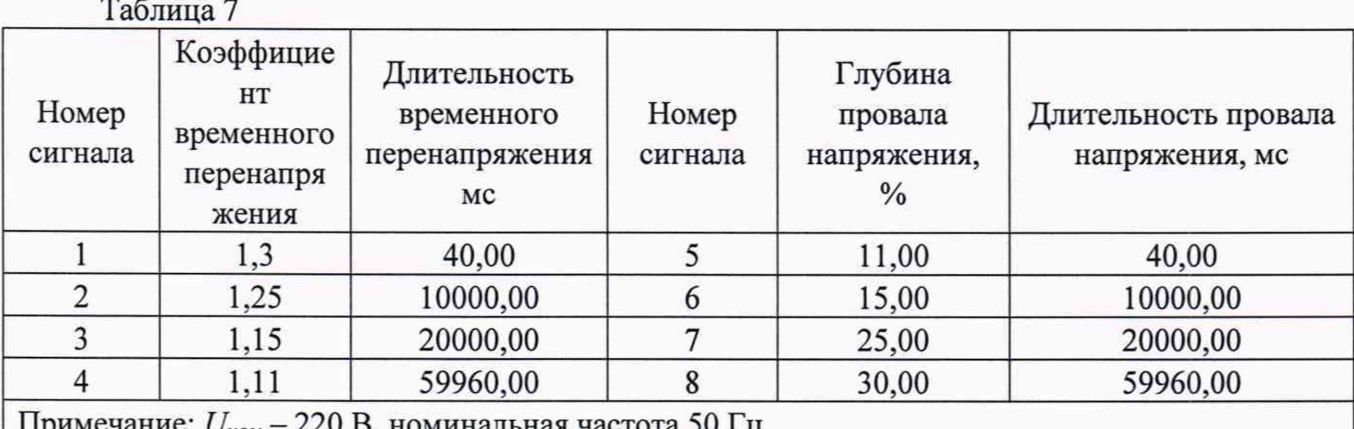

Примечание: *UHOM -* 220 В, номинальная частота 50 Гц

5) при помощи ПО «Монитор РК1.01» зафиксировать измеренные значения временного перенапряжения, глубины провала напряжения, длительности провала напряжения и длительности временного перенапряжения, переданные по Bluetooth или ИК от поверяемого регистратора;

6) рассчитать значения абсолютной погрешности измерений временного перенапряжения, глубины провала напряжения, длительности провала напряжения и длительности временного перенапряжения по формуле (1);

7) повторить пп. 5) - 7) для остальных испытательных сигналов, представленных в таблице 7.

Результат поверки считается положительным, если при измерении временного перенапряжения, глубины провала напряжения, длительности провала напряжения и длительности временного перенапряжения, диапазон измерений и абсолютная погрешность не превышают пределов, представленных в таблице 1.

11

8.6.6 Определение погрешности хода часов регистратора проводят в следующей последовательности (для периодической поверки допускается проводить поверку по второму методу):

1) включить регистратор в соответствии с руководством по эксплуатации;

2) запустить на ПК ПО «Монитор РК1.01»;

3) в окне «Дата и время» активизировать параметр установки времени «Ввести в ручную» и установить дату (например, 02.09.2019) и время (например, 12:43:00), дождаться соответствующего установления времени 13:00:00 и запустить секундомер электронный с таймерным выходом СТЦ-2М;

4) через сутки определить погрешность хода часов регистратора по формуле (1);

Результат поверки считается положительным, если полученные значения погрешностей не превышают пределов, представленных в таблице 1.

Второй метод определения погрешности хода часов регистратора при периодической поверке:

1)включить регистратор в соответствии с руководством по эксплуатации;

2) запустить на ПК ПО «Монитор РК1.01»;

3) в окне «Дата и время» активизировать параметр установки времени «Ввести в ручную» и установить дату (например, 02.09.2019) и время (например, 12:43:00), синхронизировать регистратор с устройством синхронизирующим Метроном-РТР (далее - Метроном-РТР) и через 1 час определить поправку хода часов по формуле (3);

4) через 1 час повторить п. 3):

$$
U=T_{\nu}-T_{\nu}, \qquad (3)
$$

где *Т э -* время, измеренное Метрономом-РТР, выраженное в часах;

*Т и -* время, измеренное регистратором, выраженное в часах;

5) определить абсолютную погрешность хода часов *At,* в единицах измеренной величины по формуле (4):

$$
\Delta t = \frac{24 \cdot (U2 - U1)}{t2 - t1},\tag{4}
$$

 $U_2$  и  $U_1$  - поправки часов, соответствующие моментам времени, выраженная в часах;  $t_1$  и  $t_2$  - разность моментов, выраженная в часах.

<span id="page-11-0"></span>Результат поверки считается положительным, если полученные значения погрешностей не превышают пределов, представленных в таблице 1.

## **9 ОФОРМЛЕНИЕ РЕЗУЛЬТАТОВ ПОВЕРКИ**

9.1 По завершении операций поверки оформляется протокол поверки, форма протокола поверки регистратора приведена, в приложении А.2:

- полное наименование аккредитованной на право поверки организации;
- номер и дата протокола поверки;
- наименование и обозначение поверенного средства измерений;
- заводской (серийный) номер;
- обозначение документа, по которому выполнена поверка;

- наименования, обозначения и заводские (серийные) номера использованных при поверке средств поверки (со сведениями о поверке последних);

- температура и влажность в помещении;

фамилия лица, проводившего поверку;  $\overline{\phantom{a}}$ 

- результаты каждой из операций поверки согласно таблице 2.

Допускается не оформлять протокол поверки отдельным документом, а результаты операций поверки указывать на оборотной стороне свидетельства о поверке.

9.2 При положительном результате поверки выдается свидетельство о поверке, и (или) наносится знак поверки на корпус регистраторов, и (или) в формуляр в соответствии действующей нормативной документацией.

9.3 При отрицательном результате, выявленном при выполнении любой из операций поверки согласно таблице 2, выдается извещение о непригодности в соответствии с действующей нормативной документацией.

Инженер ООО «ИЦРМ»

Р. А. Юлык

## ПРИЛОЖЕНИЕ А.1

### (рекомендуемое)

Схема подключения регистратора

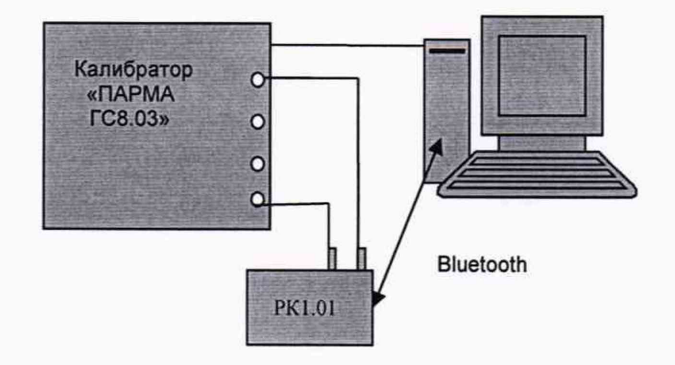

## а) Для исполнения с Bluetooth

 $\ddot{\phantom{a}}$ 

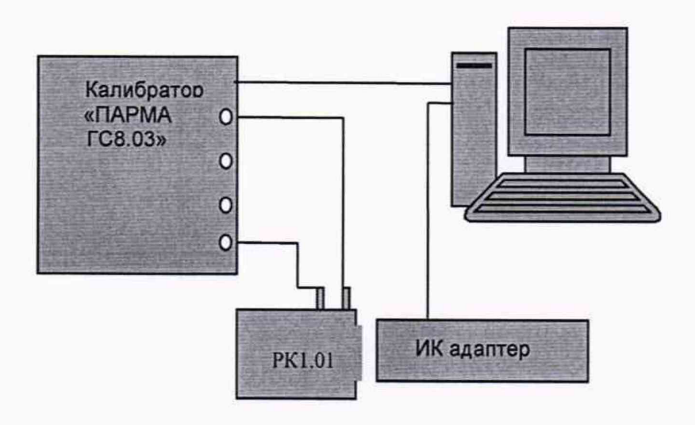

б) Для исполнения с ИК-портом

Рисунок А.1 - Схема подключения регистратора в зависимости от исполнения

## Приложение А.2

(обязательное)

## ПРОТОКОЛ ПЕРВИЧНОЙ (ПЕРИОДИЧЕСКОЙ) ПОВЕРКИ

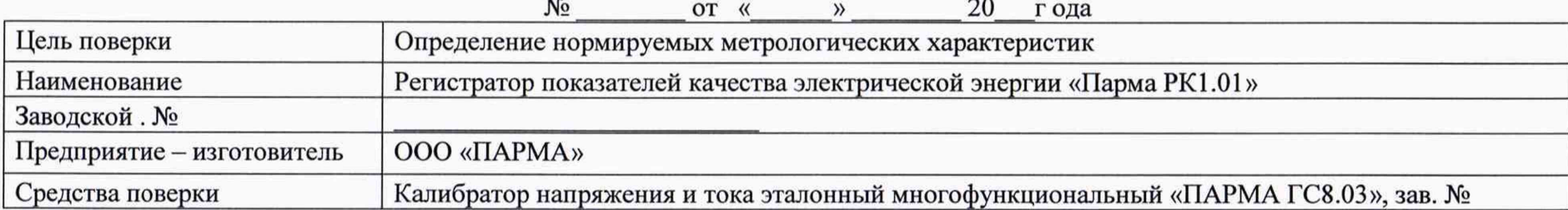

Условия поверки:

Т - <sup>o</sup>C; Атмосферное давление: - кПа; влажность %

## РЕЗУЛЬТАТЫ ПОВЕРКИ

Внешний осмотр: () соответствует требованиям ТУ.

Проверка сопротивления и электрической прочности изоляции: () соответствует требованиям ТУ Опробование: ( ) соответствует требованиям ТУ;

Поверка нормируемых метрологических характеристик: результаты поверки приведены в таблице 1-7.

Таблица А.2.1 - Определение абсолютной погрешности регистратора при измерении установившегося значения отклонения напряжения переменного тока

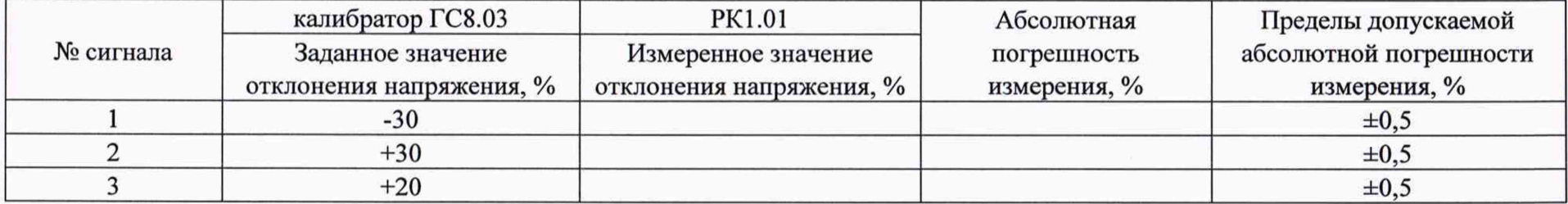

## **Продолжение таблицы А .2.1**

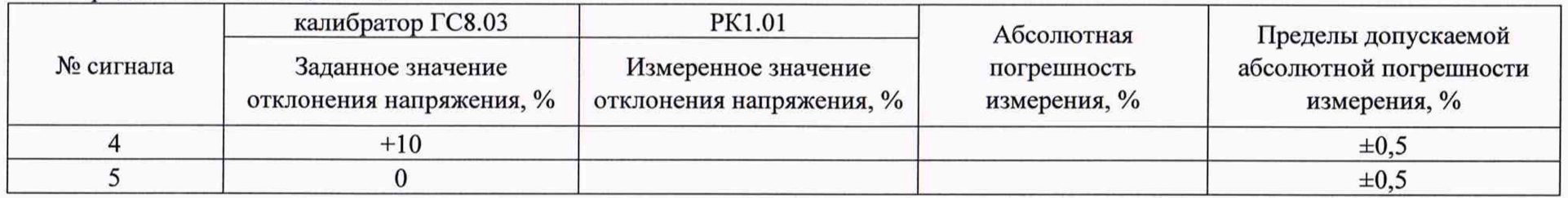

## Вывод: (\_\_) соответствует ТУ

Таблица А.2.2 - Определение абсолютной погрешности при измерении установившегося значения отклонения частоты переменного тока

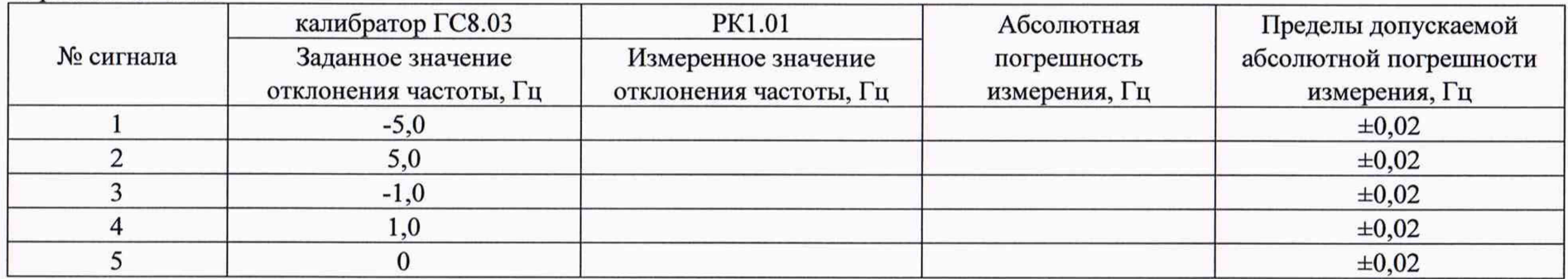

Вывод: (\_\_) соответствует ТУ

|                        | тип 1                      |                  | тип 2                                     |              |                                          | тип 3            |               |                                          | тип 4                                    |                  |                                       | тип 5    |               |                                             |                        |              |                            |               |               |                            |
|------------------------|----------------------------|------------------|-------------------------------------------|--------------|------------------------------------------|------------------|---------------|------------------------------------------|------------------------------------------|------------------|---------------------------------------|----------|---------------|---------------------------------------------|------------------------|--------------|----------------------------|---------------|---------------|----------------------------|
| $N_2$<br>гармон<br>ики | Установленн<br>ые значения | $K_{U(n)}$       | Получе<br>нные<br>значени<br>я $K_{U(n)}$ |              | Установленны<br>е значения<br>$K_{U(n)}$ |                  |               | Полученные<br>значения K <sub>U(n)</sub> | Установленны<br>е значения<br>$K_{U(n)}$ |                  | Полученны<br>е значения<br>$K_{U(n)}$ |          |               | Установленные<br>значения К <sub>U(n)</sub> | Полученные<br>значения | $K_{U(n)}$   | значения К <sub>U(n)</sub> | Установленные | Полученные    | значения К <sub>U(n)</sub> |
|                        | $\frac{0}{0}$              | B                | $\frac{0}{0}$                             | $\, {\bf B}$ | $\frac{0}{0}$                            | $\, {\bf B}$     | $\frac{0}{0}$ | B                                        | $\frac{0}{0}$                            | $\bf{B}$         | $\frac{0}{0}$                         | $\bf{B}$ | $\frac{0}{0}$ | $\, {\bf B}$                                | $\frac{0}{0}$          | $\, {\bf B}$ | $\frac{0}{0}$              | B             | $\frac{0}{0}$ | $\, {\bf B}$               |
| $\boldsymbol{0}$       | $\mathbf{0}$               | $\mathbf{0}$     |                                           |              | $\boldsymbol{0}$                         | $\mathbf{0}$     |               |                                          | $\mathbf{0}$                             | $\mathbf{0}$     |                                       |          | $\mathbf{0}$  | $\bf{0}$                                    |                        |              | $\mathbf{0}$               | $\bf{0}$      |               |                            |
|                        | 100                        | 220              |                                           |              | 100                                      | 220              |               |                                          | 100                                      | 220              |                                       |          | 100           | 220                                         |                        |              | 100                        | 220           |               |                            |
| $\overline{2}$         | $\boldsymbol{0}$           | $\mathbf{0}$     |                                           |              | $\boldsymbol{0}$                         | $\mathbf{0}$     |               |                                          | $\mathbf{0}$                             | $\overline{0}$   |                                       |          | 1,0           | 2,2                                         |                        |              | 3                          | 6,6           |               |                            |
| 3                      | $\mathbf{0}$               | $\overline{0}$   |                                           |              | $\mathbf{0}$                             | $\overline{0}$   |               |                                          | 10                                       | 22,0             |                                       |          | 1,0           | 2,2                                         |                        |              | 7,5                        | 16,5          |               |                            |
| $\overline{4}$         | $\mathbf{0}$               | $\boldsymbol{0}$ |                                           |              | $\mathbf{0}$                             | $\mathbf{0}$     |               |                                          | $\mathbf{0}$                             | $\mathbf{0}$     |                                       |          | 1,0           | 2,2                                         |                        |              | 1,5                        | 3,3           |               |                            |
| 5                      | $\mathbf{0}$               | 0                |                                           |              | $\overline{0}$                           | $\mathbf{0}$     |               |                                          | 5                                        | $\Omega$         |                                       |          | 1,0           | 2,2                                         |                        |              | 9                          | 19,8          |               |                            |
| 6                      | $\mathbf{0}$               | $\boldsymbol{0}$ |                                           |              | $\mathbf{0}$                             | $\overline{0}$   |               |                                          | $\mathbf{0}$                             | $\overline{0}$   |                                       |          | 1,0           | 2,2                                         |                        |              | 0,75                       | 1,65          |               |                            |
| $\overline{7}$         | $\mathbf{0}$               | $\mathbf{0}$     |                                           |              | 10                                       | 22,0             |               |                                          | $\mathbf{0}$                             | $\mathbf{0}$     |                                       |          | 1,0           | 2,2                                         |                        |              | 7,5                        | 16,5          |               |                            |
| 8                      | $\mathbf{0}$               | $\mathbf{0}$     |                                           |              | $\mathbf{0}$                             | $\boldsymbol{0}$ |               |                                          | $\mathbf{0}$                             | $\overline{0}$   |                                       |          | 1,0           | 2,2                                         |                        |              | 0,75                       | 1,65          |               |                            |
| 9                      | $\mathbf{0}$               | $\mathbf{0}$     |                                           |              | $\mathbf{0}$                             | $\mathbf{0}$     |               |                                          | $\mathbf{0}$                             | $\mathbf{0}$     |                                       |          | 1,0           | 2,2                                         |                        |              | 2,25                       | 4,95          |               |                            |
| 10                     | $\mathbf{0}$               | $\boldsymbol{0}$ |                                           |              | $\mathbf{0}$                             | $\overline{0}$   |               |                                          | $\mathbf{0}$                             | $\overline{0}$   |                                       |          | 1,0           | 2,2                                         |                        |              | 0,75                       | 1,65          |               |                            |
| 11                     | $\mathbf{0}$               | $\mathbf{0}$     |                                           |              | $\mathbf{0}$                             | $\mathbf{0}$     |               |                                          | $\mathbf{0}$                             | $\overline{0}$   |                                       |          | 1,0           | 2,2                                         |                        |              | 5,25                       | 11,55         |               |                            |
| 12                     | $\mathbf{0}$               | $\overline{0}$   |                                           |              | $\boldsymbol{0}$                         | $\mathbf{0}$     |               |                                          | $\mathbf{0}$                             | $\mathbf{0}$     |                                       |          | 1,0           | 2,2                                         |                        |              | 0,3                        | 0,66          |               |                            |
| 13                     | $\mathbf{0}$               | $\overline{0}$   |                                           |              | 5                                        | 11,0             |               |                                          | $\mathbf{0}$                             | $\mathbf{0}$     |                                       |          | 1,0           | 2,2                                         |                        |              | 4,5                        | 9,9           |               |                            |
| 14                     | $\bf{0}$                   | $\mathbf{0}$     |                                           |              | $\mathbf{0}$                             | $\mathbf{0}$     |               |                                          | $\mathbf{0}$                             | $\mathbf{0}$     |                                       |          | 1,0           | 2,2                                         |                        |              | 0,3                        | 0,66          |               |                            |
| 15                     | $\mathbf{0}$               | $\overline{0}$   |                                           |              | $\mathbf{0}$                             | $\mathbf{0}$     |               |                                          | $\mathbf{0}$                             | $\mathbf{0}$     |                                       |          | 1,0           | 2,2                                         |                        |              | 0,45                       | 0,99          |               |                            |
| 16                     | $\mathbf{0}$               | $\overline{0}$   |                                           |              | $\mathbf{0}$                             | $\mathbf{0}$     |               |                                          | $\mathbf{0}$                             | $\mathbf{0}$     |                                       |          | 1,0           | 2,2                                         |                        |              | 0,3                        | 0,66          |               |                            |
| 17                     | $\mathbf{0}$               | $\overline{0}$   |                                           |              | $\mathbf{0}$                             | $\mathbf{0}$     |               |                                          | $\mathbf{0}$                             | $\mathbf{0}$     |                                       |          | 1,0           | 2,2                                         |                        |              | 3                          | 6,6           |               |                            |
| 18                     | $\mathbf{0}$               | $\mathbf{0}$     |                                           |              | $\mathbf{0}$                             | $\overline{0}$   |               |                                          | $\mathbf{0}$                             | $\mathbf{0}$     |                                       |          | 1,0           | 2,2                                         |                        |              | 0,3                        | 0,66          |               |                            |
| 19                     | $\mathbf{0}$               | $\overline{0}$   |                                           |              | $\bf{0}$                                 | $\mathbf{0}$     |               |                                          | $\mathbf{0}$                             | $\boldsymbol{0}$ |                                       |          | 1,0           | 2,2                                         |                        |              | 2,25                       | 4,95          |               |                            |
| 20                     | $\mathbf{0}$               | $\bf{0}$         |                                           |              | $\bf{0}$                                 | $\bf{0}$         |               |                                          | $\mathbf{0}$                             | $\overline{0}$   |                                       |          | 1,0           | 2,2                                         |                        |              | 0,3                        | 0,66          |               |                            |

Таблица А.2.3 - Определение абсолютной и относительной погрешности при измерении коэффициента n-ой гармонической составляющей напряжения переменного тока  $K_{U(n)},$ %

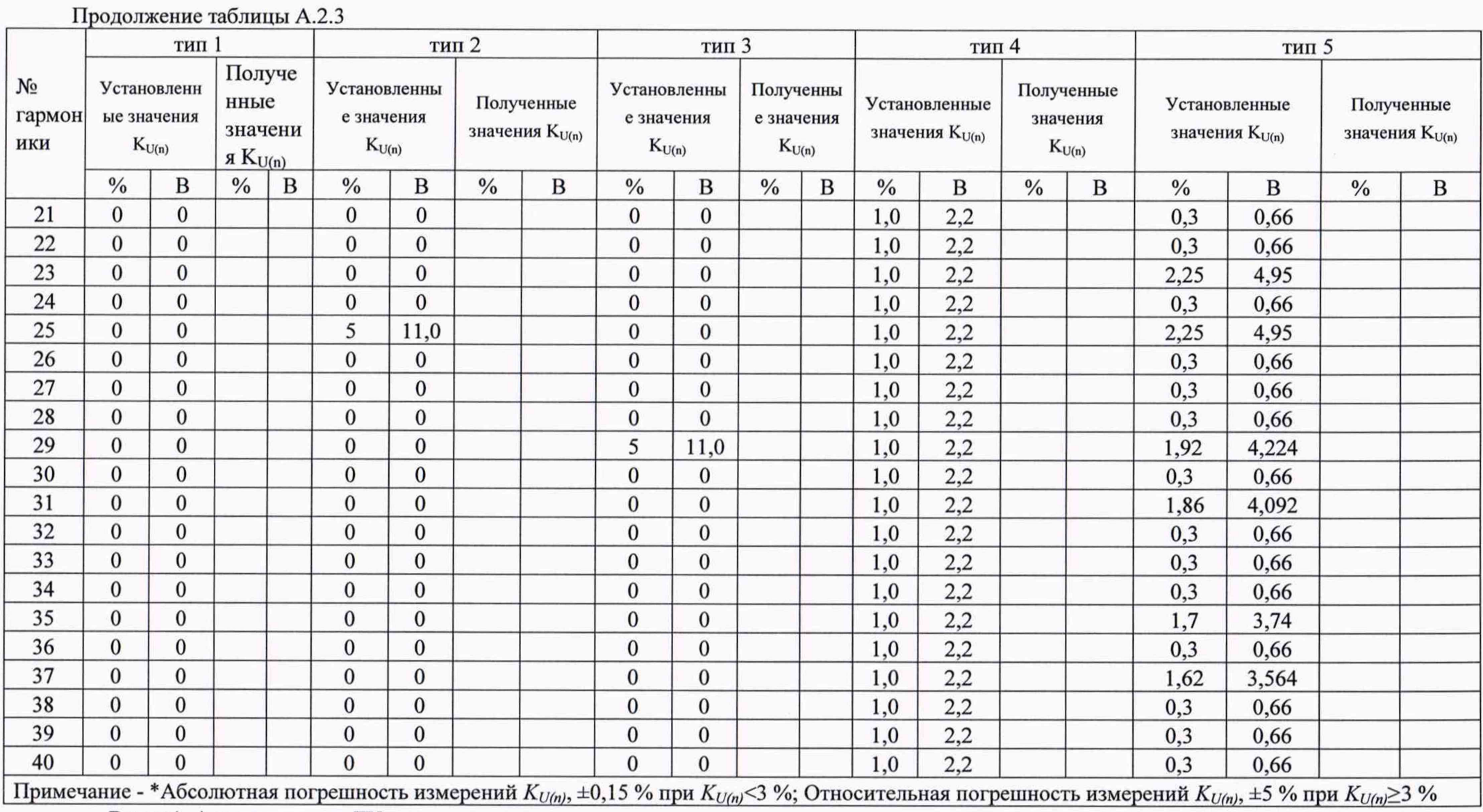

Вывод(\_\_) соответствует ТУ

|           | 1 аблица – А.2.4 - Определение абсолютной погрешности регистратора при измерении глубины провала напряжения осп |                                    |                             |                             |  |
|-----------|----------------------------------------------------------------------------------------------------|------------------------------------|-----------------------------|-----------------------------|--|
|           | калибратор ГС8.03                                                                                               | PK1.01                             | Абсолютная                  | Пределы допускаемой         |  |
| № сигнала | Установленное значение                                                                                          | Измеренное значение $\partial u_n$ | погрешность                 | абсолютной погрешности      |  |
|           | $\delta u_n$ , %                                                                                                |                                    | измерения, $\delta u_n$ , % | измерения, $\delta u_n$ , % |  |

**Таблица-А.2.4 - Определение абсолютной погрешности регистратора при измерении глубины провала напряжения 5Un**

Вывод (\_\_) соответствует ТУ

1 11,00 2 15,00 3 25,00 4 30,00

Таблица А.2.5 - Определение абсолютной погрешности регистратора при измерении длительности провала напряжения  $\Delta t_n$ , мс

| $N_2$   | калибратор ГС8.03      | PK1.01                                | Абсолютная погрешность      | Пределы допускаемой          |
|---------|------------------------|---------------------------------------|-----------------------------|------------------------------|
| сигнала | Установленное значение | Измеренное значение $\Delta t_n$ , мс | измерения $\Delta t_n$ , мс | абсолютной погрешности       |
|         | $\Delta t_n$ , MC      |                                       |                             | измерения, $\Delta t_n$ , мс |
|         | 40                     |                                       |                             |                              |
|         | 10000                  |                                       |                             |                              |
|         | 20000                  |                                       |                             |                              |
|         | 59960                  |                                       |                             |                              |

Вывод (\_\_) соответствует ТУ

Таблица А.2.6 - Определение абсолютной погрешности регистратора при измерении коэффициента временного перенапряжения КперЦ

| $N_2$   | калибратор ГС8.03      | PK1.01                                | Абсолютная погрешность            | Пределы допускаемой               |  |
|---------|------------------------|---------------------------------------|-----------------------------------|-----------------------------------|--|
| сигнала | Установленное значение | Измеренное значение К <sub>пери</sub> | измерения <i>К<sub>пери</sub></i> | абсолютной погрешности            |  |
|         | $\Lambda$ nepu         |                                       |                                   | измерения <i>К<sub>пери</sub></i> |  |
|         |                        |                                       |                                   |                                   |  |
|         | .25                    |                                       |                                   |                                   |  |
|         |                        |                                       |                                   |                                   |  |

Продолжение таблицы А.2.6

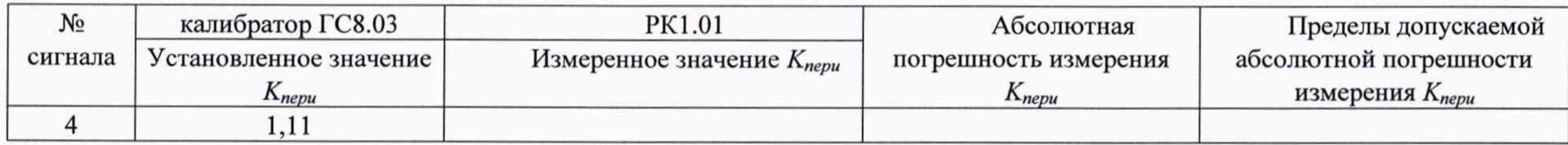

Вывод (\_\_) соответствует ТУ

Таблица А.2.7 - Определение абсолютной погрешности регистратора при измерении длительности перенапряжения A*1пер,* мс

| № сигнала | калибратор ГС8.03              | PK1.01                                           | Абсолютная погрешность          | Предел абсолютной      |  |
|-----------|--------------------------------|--------------------------------------------------|---------------------------------|------------------------|--|
|           | Установленное                  | Измеренное значение $\Delta t_{\text{nep}}$ , мс | измерения $\Delta t_{nep}$ , мс | погрешности измерения, |  |
|           | значение $\Delta t_{nep}$ , мс |                                                  |                                 | $\Delta t_{nep}$ , MC  |  |
|           | 40                             |                                                  |                                 |                        |  |
|           | 10000                          |                                                  |                                 |                        |  |
|           | 20000                          |                                                  |                                 |                        |  |
|           | 59960                          |                                                  |                                 |                        |  |

Вывод (\_\_) соответствует ТУ

Заключение - Нормируемые метрологические характеристики регистратора показателей качества электрической энергии «Парма РК1.01» зав. № \_\_ (\_) соответствуют требованиям ТУ.

Поверку произвел:\_\_\_\_\_\_\_\_\_\_\_\_\_

### ПРИЛОЖЕНИЕ А.3

**(рекомендуемое)**

### **Проведение поверки с помощью внешнего программного обеспечения**

### **1. Выбор типа поверки**

Программа поверки регистратора реализована в виде «мастера». Поверителю последовательно предлагается ряд окон диалога. В процессе поверки при положительных результатах следует нажать кнопку «Дальше» для перехода к следующему диалоговому окну, или отказаться от поверки с помощью кнопки «Отмена». Окно «Поверка регистратора показателей качества электрической энергии Парма РК1.01». Вид окна программы показан на рисунке А.3.1.

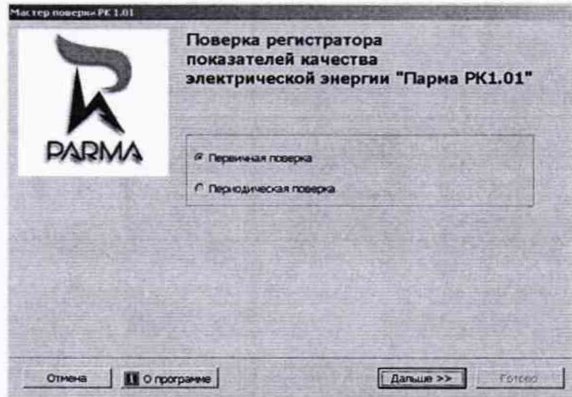

Рисунок А.3.1 - Вид окна программы «Мастер поверки РК1.01»

Выбрать вид поверки. Для этого активизировать статическую кнопку с видом поверки и нажать кнопку «Дальше» для перехода в следующее окно.

### **2. Условия проведения поверки**

Внешний вид окна программы показан на рисунке А.3.2.

В этом окне необходимо заполнить условия поверки и нажать кнопку «Дальше» для перехода в следующее окно.

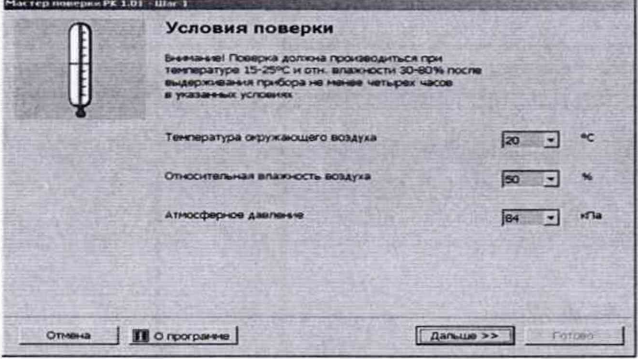

Рисунок А.3.2 - Вид окна «Условия поверки» программы «Мастер поверки РК1.01»

### 3. Внешний осмотр

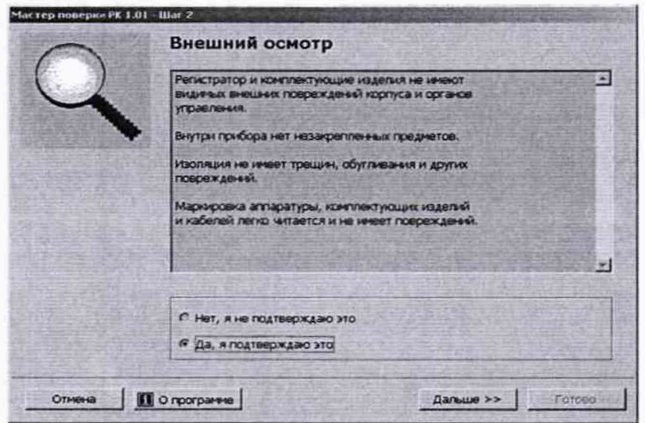

Внешний вид окна «Внешний осмотр» показан на рисунке А.3.3.

Рисунок А.3.3 - Вид окна «Внешний осмотр» программы «Мастер поверки РК1.01»

В этом окне необходимо активизировать соответствующий ответ о состоянии внешнего осмотра регистратора. И нажать кнопку «Дальше» для перехода к следующему окну.

### **4. Проверка сопротивления изоляции**

Внешний вид окна «Проверка сопротивления изоляции» показан на рисунке А.3.4.

В этом окне необходимо выполнить операции, перечисленные в диалоговом окне и занести полученное значение сопротивления изоляции регистратора, в информационное поле «Измеренное сопротивление» и нажать кнопку «Дальше».

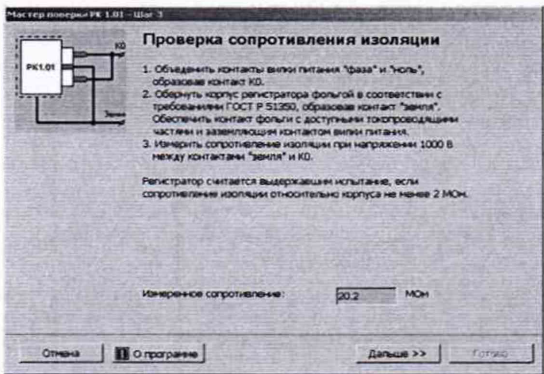

Рисунок А.3.4 - Вид окна «Проверка сопротивления изоляции» программы «Мастер поверки РК1.01»

### **5. Проверка электрической прочности изоляции**

Внешний вид окна «Проверка электрической прочности изоляции» показан на рисунке А.3.5.

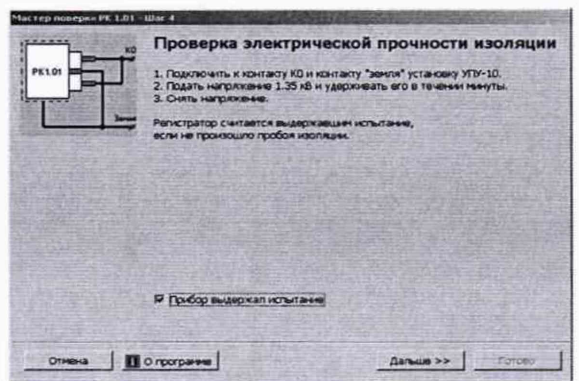

Рисунок А.3.5 - Вид окна «Проверка электрической прочности изоляции» программы «Мастер поверки РК1.01»

## 6. Подключение регистратора к ПК

Внешний вид окна «Подключение регистратора к ПК» показан на рисунке А.3.6.

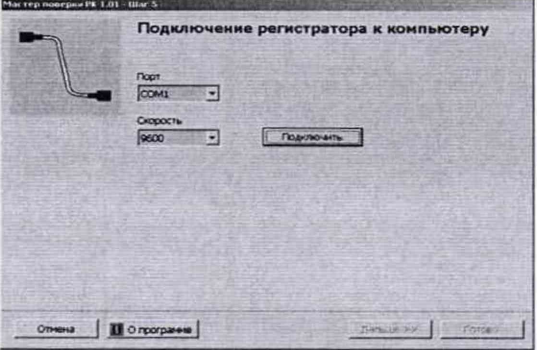

Рисунок А.3.6 - Вид окна «Подключение регистратора к ПК» программы «Мастер поверки PK1.01»

При нажатии кнопки «Подключить», ПО идентифицирует регистратор, и в протокол поверки заносится его заводской номер.

### 7. Проверка диапазонов и определение погрешности регистратора

Открыть окно «Проверка диапазонов и определение погрешности регистратора». Внешний вид окна показан на рисунке А.3.7.

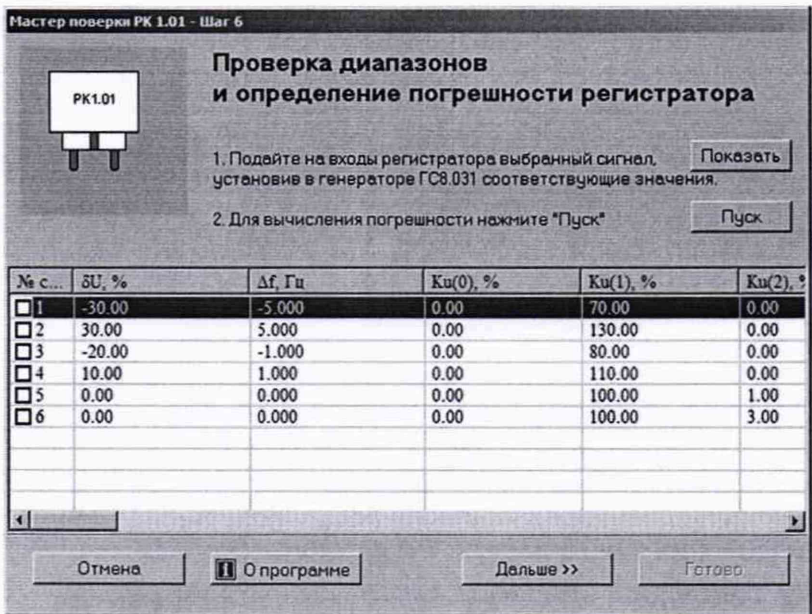

Рисунок А.3.7 - Вид окна «Проверка диапазонов и определение погрешности регистратора» программы «Мастер поверки РК1.01»

Выполнить действия, перечисленные в окне рисунка А.3.7 и нажать кнопку «Дальше». Измерение провалов и перенапряжений

Открыть окно «Измерение провалов и перенапряжений». Внешний вид окна показан на рисунке А.3.8.

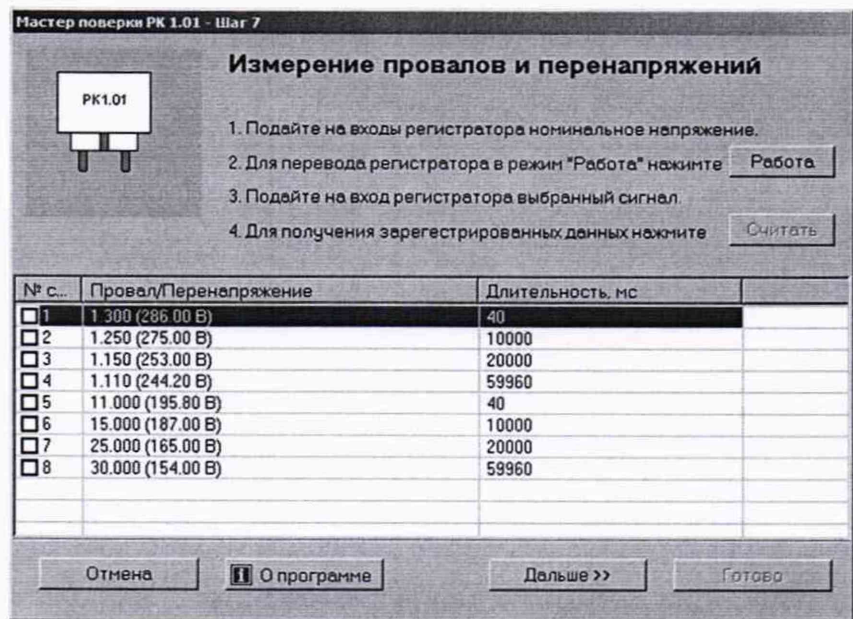

Рисунок А.3.8 - Вид окна «Измерение провалов и перенапряжений» программы «Мастер поверки PK1.01»

### 8. Используемые средства измерений

Внешний вид окна показан на рисунке А.З.9.

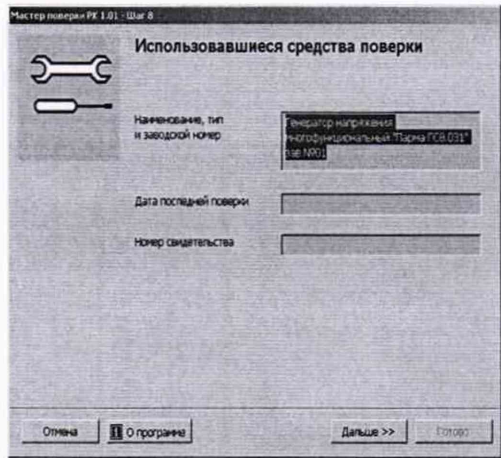

Рисунок А.З.9 - Вид окна «Используемые средства измерений» программы «Мастер поверки РК1.01»

В этом окне перечислить средства поверки, используемые для подтверждения метрологических характеристик регистратора, их наименование и подтверждение о пригодности к применению и нажать кнопку «Дальше», для перехода к следующему диалоговому окну.

### **9. Поверка завершена**

Внешний вид окна «Поверка завершена» показан на рисунке А.З. 10.

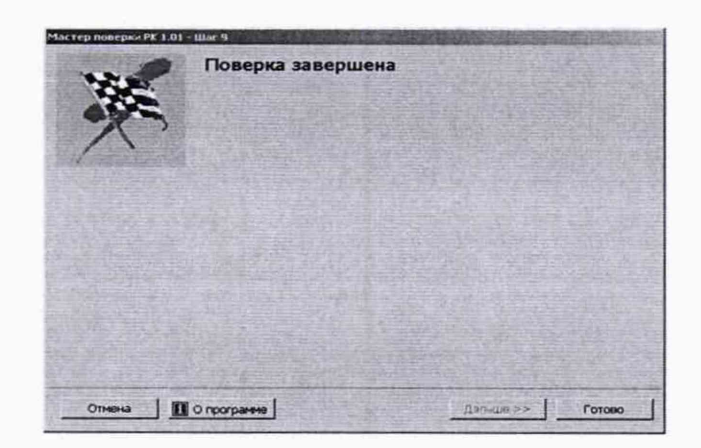

Рисунок А.З. 10 - Вид окна «Поверка завершена» программы «Мастер поверки РК1.01»

ПО «Мастер поверки РК1.01» осуществляет обработку результатов измерений и расчет погрешностей измерения. ПО рассчитает погрешности измерения и на мониторе ПК

появится протокол поверки регистратора. Чтобы распечатать протокол поверки необходимо войти в меню программы «Файл» и активизировать команду «Печать...». Выбрать принтер и нажать кнопку «ОК» для выполнения команды или кнопку «Отмена» для отказа от печати. По окончанию поверки, протокол распечатан или сохранен в файл, необходимо войти в меню программы «Файл» и активизировать команду «выход» для завершения работы.